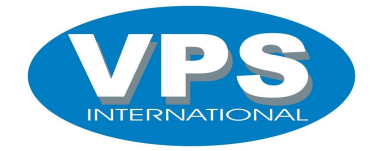

# SPORTOP LUXE

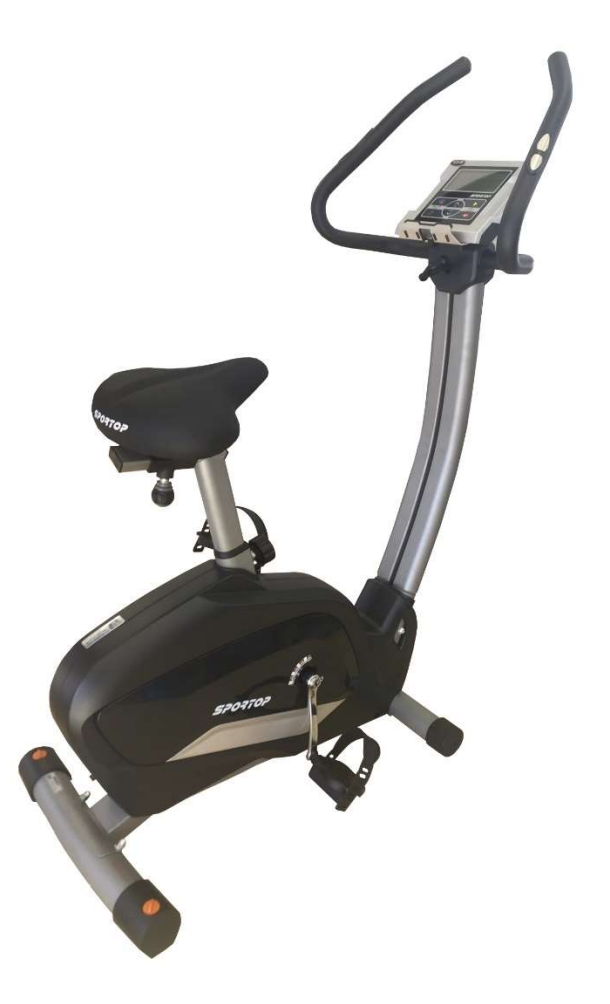

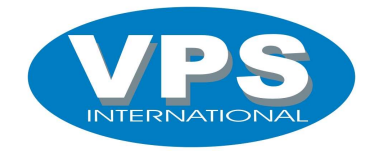

Plug uw adapter in de achterzijde van de hometrainer en sluit deze aan op het stroomnet. Het scherm van uw hometrainer zal nu piepen en oplichten.

# Selectie en instellen van een USER (U1-U4)

1. Kies uw gebruikersprofiel (U1-U4), selecteer uw gewenste profiel met behulp van de Up en Down toets, druk op Enter om uw keuze te bevestigen.

### Menu

De hometrainer beschikt over 5 basisprogramma's waar u uw keuze kunt uit maken.

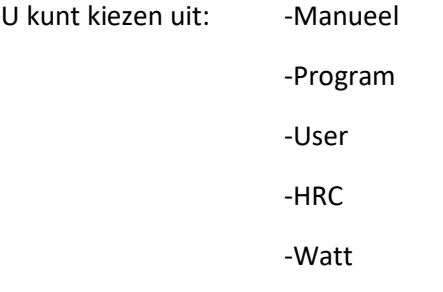

# Snelstart

Indien u geen gebruik wilt maken van de programma's kan u steeds de snelstart gebruiken. Na selectie van uw gebruikersprofiel drukt u simpelweg op start en u kan beginnen met trainen. De waarden van uw training worden weergegeven op uw scherm. Het aanpassen van de weerstand kan u doen door de toetsen UP/Down te gebruiken. Druk op Stop om uw training te beëindigen.

## Overzicht console

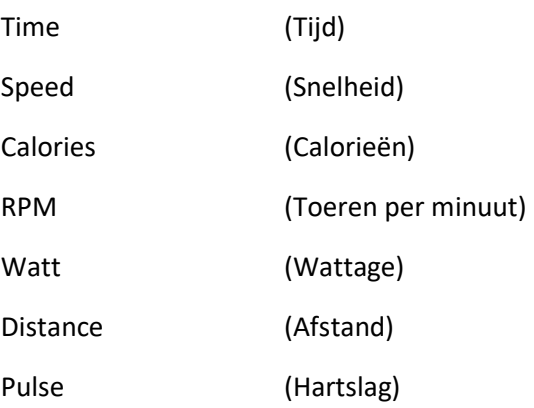

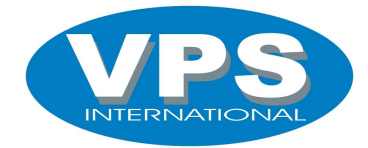

# **Trainingsverloop**

Centraal van het scherm kan u uw trainingsverloop volgen. Elk programma is opgebouwd uit X aantal segmenten. Uw vooruitgang wordt weergegeven door het knipperende segment.

## Toetsen

#### Start/stop

Druk op de toets om uw training te starten. Wanneer u nogmaals op de toets drukt wordt uw training gepauzeerd. Om uw training te stoppen en terug te keren naar uw keuzemogelijkheden druk je op de reset toets.

#### Reset

Druk op de reset toets indien u wilt terugkeren naar uw vorige keuzemogelijkheid. Gedurende een trainingsprogramma zal u steeds het programma moeten pauzeren met de start/stop toets om dan via de reset toets terug te keren naar het hoofdmenu. Hou de reset toets enkele seconden ingedrukt voor een totale reset.

#### Mode

De mode toets dient als bevestigingstoets, deze dient gebruikt te worden ter bevestiging van uw gegevens, programmakeuze etc

#### Up/down

De up/down toets dient om te navigeren in de menu's. Tijdens een training zal met deze toetsen de weerstand aangepast worden. Up (hogere weerstand), down (lagere weerstand)

#### **Recovery**

Deze toets dient als conditietest. Na uw training drukt u op de recovery toets. De tijd telt af van 01:00 naar 00:00. Gedurende deze minuut moet het toestel uw hartslag constant kunnen waarnemen (via borstband of pulsen). Na afloop van deze minuut zal een waarde op het scherm verschijnen gaande van F1 tot F6.

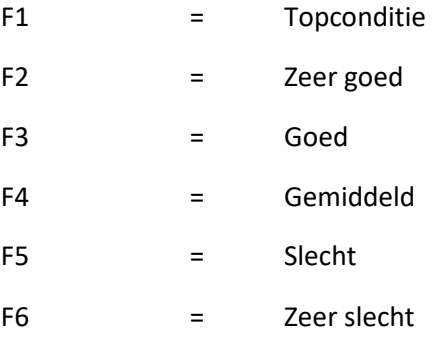

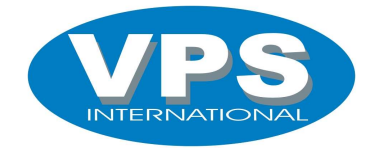

#### **Hartslag**

De hartslag kan gemeten worden aan de hand van de ingebouwde pulsen in de handvaten. Neem langs beide zijden de metalen plaatjes vast. Indien u geen contact lijkt te maken met de console probeer uw handen dan klam te maken en neem de pulsen opnieuw vast.

## Programma's

#### Manual

Bij dit programma moet u steeds de weerstand manueel aanpassen. Bij aanvang van uw training kan u vooraf uw trainingstijd, afstand, calorie of max HR instellen.

1.Kies manual in uw hoofdmenu, bevestig dit met de mode toets.

2.Geef uw trainingsduur in met de up en down toetsen

3. Na het ingeven van de correcte trainingsduur druk op start.

Uw tijd zal aftellen naar 00:00, de weerstand kan u gaandeweg het programma aanpassen met de up en down toetsen.

#### Programs

De Sportop Luxe is voorzien van 12 vooropgestelde interval programma's.

1.Kies program in het hoofdmenu.

2.Navigeer door de 12 programma's met de up en down toetsen. Bevestig uw keuze met de mode toets.

3.Geef uw trainingsduur in met de up en down toetsen, na het ingeven van de correcte trainingsduur druk op start.

Uw programma zal volledig afgewerkt worden in de door u vooropgestelde tijd. De weerstand zal automatisch aangepast worden volgens het gekozen trainingsprofiel. Indien gewenst kan u eventueel gebruikmaken van de sneltoets voorzien op de console om uw programma te selecteren.

#### User program

Hiermee kan u zelf een trainingsprogramma opstellen. U kan over 20 kolommen het profiel instellen over 16 weerstandlevels.

1.Vanuit het hoofdmenu navigeert u met de up/down tot "user" op uw scherm weergegeven wordt. 2.Druk "mode" om te selecteren.

3.Stel gedurende 20 kolommen de gewenste weerstand in aan de hand van UP/DOWN en bevestig steeds met mode.

4.Druk op start om uw training te beginnen.

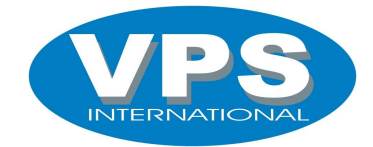

#### **HRC** program

Trainen op hartslag is en blijft steeds de meest correcte manier van trainen. Via het HRC programma kan u trainen binnen een bepaalde hartslagzone. Na het invoeren van uw geslacht, leeftijd, lengte en gewicht (via de up/down toetsen en mode om te bevestigen) zal de computer automatisch uw target heartrate berekenen. De computer zal de weerstand gaandeweg het programma aanpassen om u op de gewenste hartslag te houden. Indien uw hartslag te laag is zal de computer de weerstand verhogen om u naar de vooropgestelde hartslag te begeleiden. Gedurende de complete training zal de computer de hartslag blijven monitoren om zo de weerstandsaanpassingen (verhogen of verlagen) uit te voeren. Indien de weerstand reeds op level 1 staat en uw hartslag nog te hoog is, zal u uw snelheid moeten minderen om zo uw hartslag naar beneden te brengen.

In het HRC Programma zijn er 4 mogelijkheden:

55% (vetverbranding)

75% (conditieverbetering)

90% (intensieve conditietraining)

TAG (target – persoonlijke instelling)

#### Watt programma

Watt is de weergave van uw wattage dat u trapt gedurende het programma. Via het programma Watt kan u het gewenste wattage instellen en per 5 watt verhogen of verlagen. De computer zal de weerstand automatisch aanpassen om u op het gewenste wattage te behouden.

1.Vanuit het hoofdmenu kiest u watt en bevestig met de "mode" toets.

2.Stel uw gewenste wattage in met behulp van de UP/DOWN toets.

3.Stel de tijd in aan de hand van de UP/DOWN toets, druk op START om het programma te starten.

Let op: Tijdens uw programma kan u de weerstand niet manueel aanpassen.